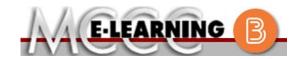

### **ONLINE COURSE INFORMATION**

#### **Summer 2024 Semester**

COURSE: CIS 130 L2

Introduction to Computer Information Systems

There are many benefits of online courses at MCCC:

- Less restrictive scheduling
- Convenience
- Intensive self-study
- Course materials are accessible 24 hours a day 7 days a week

Some students struggle in an online format while other students excel. Students who excel in an online format are:

- > Highly self-motivated
- > Have strong computer skills
- Possess good time management skills
- Know how to study independently
- > Possess good communication skills

Online classes at MCCC are **NOT self-paced**. Instruction is delivered in an entirely webbased format. Students must complete exams, assignments, etc. by specified due dates. Some exams and assignments may be required to be completed at an authorized location as established by the instructor.

When taking an online class students are responsible for:

- A reliable computer with Internet access and Microsoft Word; course specific software will be described below
- Knowing how to email attachments
- Maintaining his or her own computer and Internet connection; technical issues are NOT acceptable excuses for not keeping up with due dates
- Having access to a printer if needed for personal use of online materials

It is the student's responsibility to log into Brightspace multiple times each week to keep up with communication, assignments and other coursework.

INSTRUCTOR: B. Hesser

EMAIL: bhesser@monroeccc.edu

#### **Brightspace**

Online courses use Brightspace course management system as the means of communication between the students and the instructor.

It is the student's responsibility to be able to log into Brightspace and maintain his or her computer setup to work properly with Brightspace.

The Brightspace Login can be found on the College's webpage, www.monroeccc.edu.

Brightspace courses are made available to students on the day the course begins. Please see the Start Date below.

#### MCCC Student Email

It is essential that online students use their MCCC student email account. This will be the primary means of email communication between you and your instructor. For more information about activating your MCCC student email account, visit the college's webpage at <a href="https://www.monroeccc.edu">www.monroeccc.edu</a>.

#### **NEED HELP?**

BRIGHTSPACE HELP DESK: 734.384.4328

or elearning@monroeccc.edu

COLLEGE EMAIL: 734-384-4328

WEBPAL: 734-384-4333

## COURSE DESCRIPTION

This course provides students with basic knowledge of computer information systems. This course includes both computer concepts and hands-on use of various computer applications. Computer concepts include computer system basics of hardware, software, files and data storage. The hands-on portion consists of using the operating system, spreadsheets, word processing, databases, presentation software, e-mail and the Internet.

The Course Outcome Summary can be found at <a href="https://www.monroeccc.edu/course-outcomes">https://www.monroeccc.edu/course-outcomes</a>.

#### **COURSE BEGINS**

Monday, May 13, 2024

#### Course Ends

Saturday, July 6, 2024

## REGISTRATION PROCESS

Students must register for the course through the College's regular registration process.

If you are a first-time online student at MCCC you must complete an online orientation course (ONL-001). You will be automatically enrolled into the online orientation course, which will provide you with critical information on the technical, study, reading and writing skills necessary to be a successful online student. This course will be listed in your MyCourses module in Brightspace and there will be 4 modules to complete. Please note that all four modules will NOT be visible when you first login, but will become visible once you complete the requirements for each module. Please complete **SU2024-ONL-001-L1 by May 13, 2024**. Failure to complete the online orientation by the above date may result in <u>deregistration from your online course</u>.

## EXAMS OR ASSIGNMENTS

All coursework is completed online.

# ADDITIONAL INFORMATION: EXAMS OR ASSIGNMENTS

**Some** online classes require students to take exams at authorized, proctored locations. Test proctoring centers are authorized testing locations where a staff person administers a test or assignment. If students are not able to arrange transportation to MCCC's main campus for testing, a proctored test site must be arranged. Students near the MCCC campus can take the test in the Testing Center. Additional information on the Testing Center can be found at <a href="https://www.monroeccc.edu/testing">https://www.monroeccc.edu/testing</a>. It is the student's responsibility to make arrangements for proctoring with his or her instructor. Students should also be aware that some testing sites have service fees, which are the responsibility of the student.

MCCC students completing online quizzes/tests or other assessment activities from home or other remote locations may be required to complete a room scan before the assessment activity. Students seeking an alternative to the pre-assessment room scan should contact MCCC Student Services at 734.384.4255 for more information regarding on-campus assessment options.

All required textbooks and/or access codes are available for purchase by the student at the MCCC/eCampus Online Bookstore website: <a href="https://monroeccc.ecampus.com/">https://monroeccc.ecampus.com/</a>. Sign in using your MCCC student email and password.

All required course supplies are available for purchase by the student at the Campus Store or on the Campus Store website: https://bookstore.monroeccc.edu/

## COURSE MATERIALS AND TEXTBOOK INFORMATION

Textbook information is available for viewing approximately one month prior to the beginning of the semester at <a href="https://monroeccc.ecampus.com/">https://monroeccc.ecampus.com/</a>. IMPORTANT: Please ensure you are logging in and using the "Shop by Schedule" option to view and purchase only those materials assigned to your specific course(s).

Please contact the MCCC Campus Store for additional information, 734.384.4140.

#### COURSE EXPECTATIONS

In addition to the CIS 130 prerequisites, there are additional pre-skill expectations for students taking this class online. It is expected students enrolled in this section of CIS 130 know how to: (1) use their my.monroeccc.edu email account, (2) send email with attachments, (3) open email attachments, (4) compress/zip files and/or folders, (5) download and extract files from zipped folders, (6) use basic Windows file management features such as saving files, copying files and creating folders. Further students will participate in online discussion boards, complete the assigned readings, complete online quizzes/tests and be proactive with questions and concerns.

\*\*Research suggests that students should spend approximately 3 hours outside of regular in-class or online instruction, per credit hour, per week (e.g., 3 credit hour course + 9 hours studying per week outside of class time = 12 total hours per week), studying in order to be successful in their college courses.

#### **Browser Requirements:**

#### **Desktop Computers**

Brightspace is supported on the following desktop platforms with the **latest browser versions:** 

#### BRIGHTSPACE SYSTEM REQUIREMENTS

| Platform               | Apple®<br>Safari® | Google®<br>Chrome™ | Microsoft<br>® Edge | Mozilla®<br>Firefox® |
|------------------------|-------------------|--------------------|---------------------|----------------------|
| Apple® Mac OS®         | Yes               | Yes                | Yes                 | Yes                  |
| Microsoft®<br>Windows® | No                | Yes                | Yes                 | Yes                  |

#### **Tablets and Mobile Devices**

Brightspace is supported on the following tablets and mobile devices with the **latest browser versions:** 

| Platform                                         | Apple®<br>Safari® | Google®<br>Chrome™ | Microsoft®<br>Edge | Mozilla®<br>Firefox® |
|--------------------------------------------------|-------------------|--------------------|--------------------|----------------------|
| Apple® iOS® for iPhone® and iPad®                | Yes               | No                 | No                 | No                   |
| Android™ OS for<br>Android phones<br>and tablets | No                | Yes                | No                 | No                   |

For the most current Brightspace operating system and browser requirements, please go to

https://documentation.brightspace.com/EN/brightspace/requirements/all/browser support.htm?Highlight=browser and access the Desktop support section.

#### **Software Requirements**

Download/access web-based Microsoft Office applications:

- 1. Go to www.monroeccc.edu and click CURRENT STUDENTS
- 2. Next click on EMAIL from the list of links on the left, it will open another window
- 3. Click EMAIL LOGIN, then log in with your entire MCCC email address (e.g., <a href="mailto:tperson23456@my.monroeccc.edu">tperson23456@my.monroeccc.edu</a>) and email password (new student password = first letter of first name (lower case), first letter of last name (lower case), birth year, 7-digit student ID number).
- 4. Click on the **9-dot square** in the upper left corner next to the word "Outlook", some Office Suite icons appear
- 5. Click on the **Office 365 with an arrow** link, more Office Suite icons appear
- 6. Finally, click on the **Install Office link** and follow the instructions \*NOTE there are links in the instructions if you have difficulties installing the software. Please use those links to resolve any possible installation issues.

FYI - You will not be able to download Microsoft Office until the first day of the semester.

#### **Other System Recommendations**

- Broadband internet connection
- Webcam

PC or Mac computer systems with Windows 10 (or Mac equivalent OS) is required.

## COMPUTER REQUIREMENTS

**Chromebook Use Limitations:** Chromebooks cannot be used for courses requiring Microsoft Office applications (e.g., CIS 130, CIS 109, etc.). Additionally, Chromebooks do not work when taking quizzes requiring *Respondus Lockdown browser in Brightspace*.

**Mac Computer Use Limitations**: The Microsoft Access application does not work on a Mac.

The current course is designed to use operating systems and productivity tools that are being used in the business setting. As of December 3, 2018, the following is a rough estimate of the percentage of operating systems deployed. Windows - 87%, Mac OS - 9.7%, Linux - 2.1 %, and Chrome - 0.3 % (Keizer).

Following industry, the course will focus on the Windows Operating System and Microsoft productivity tools combined with computer concepts.

This course will require you to have access to MS Word, MS Excel, MS PowerPoint, and MS Access. Currently, these applications are available through your college Microsoft 365 account for download and installation on a Windows computer. There is also a version of MS Word, MS Excel and MS PowerPoint (NOT MS Access) for the Mac OS. If you do not own a computer, the computer labs on campus have the needed software installed. (Please see campus lab locations and hours here: <a href="http://www.monroeccc.edu/rctc/">http://www.monroeccc.edu/rctc/</a>).

Please be aware that the Online/Web version of MS Word, MS Excel and MS PowerPoint do NOT have the full functionality needed. Nor do the App versions that can be installed on a Chromebook. Further, MS Access is NOT available for the Mac OS.

#### COURSE SPECIFIC SOFTWARE

Thus this CIS-130 course is taught from a Windows Operating System perspective. Although it is possible to utilize a Mac OS computer in this course, the focus of the textbooks and instruction is Windows Operating System. Further, if you choose to use a Mac OS computer for this course, please note that you will not be able to complete the MS Access database portion of the course on your Mac OS computer and will need to use a Windows OS computer. Please contact your instructor if you have further questions about Mac OS computer use in this course.

Students must be able to use the college provided email and complete internet research. In addition, students will need to have Microsoft Office 365 or 2019 Professional software (including Word 2019, Excel 2019, Access 2019 and PowerPoint 2019) for Windows or comparable version on a Mac.

MS Access 2019 is the database software used in this course. Currently MS Access is NOT available on the MAC or Linux operating systems.

It is required for student to purchase Cengage Unlimited for this section which will provide access to course work and an electronic textbook.

Keizer, G. (2018, December 3). Windows by the numbers: Windows 10 fails to unseat Windows 7. Retrieved December 5, 2018, from <a href="https://www.computerworld.com/article/3199373/windows-pcs/windows-by-the-numbers-windows-10-fails-to-unseat-windows-7.html">https://www.computerworld.com/article/3199373/windows-pcs/windows-by-the-numbers-windows-10-fails-to-unseat-windows-7.html</a>

## WHERE DO STUDENTS START

On the first day of the semester the course will open. On that day, you should log into the class as instructed above. You will find instructions for the class there.

## OTHER INFORMATION

It is required for student to purchase Cengage Unlimited for this section which will provide access to course work and an electronic textbook.

If you buy a printed textbooks bundle, this course has a very specific textbook and Cengage/SAM access code bundle. This specific bundle is available at the college bookstore. Other online bookstores do not always offer the correct bundle.

To login to **Brightspace, E-mail, or WebPal**, go to <u>www.monroeccc.edu</u> and click on CURRENT STUDENTS on the menu bar, then click on Brightspace, email, or WebPal from the links that appear on the left side of the screen.

**Brightspace** - Login to Brightspace using your unique MCCC email address and email password (new student password = first letter of first name (lower case), first letter of last name (lower case), birth year, 7-digit student ID number).

You should be able to access Brightspace 24 hours after registering for a course. Courses are not available in Brightspace until the first day of the semester.

### STUDENT LOGIN INFORMATION

**E-mail** - Your email address is your MyWebPal user name followed by @my.monroeccc.edu (i.e. <u>jsmith12345@my.monroeccc.edu</u>) and email password (new student password = first letter of first name (lower case), first letter of last name (lower case), birth year, 7-digit student ID number).

**WebPal** - You need a WebPAL user ID and a password to access WebPAL. Your WebPAL user ID is usually your first initial and last name (i.e. Mary Smith = msmith). To find your user ID, click on "What's My User ID?" on the WebPAL home page. Your initial password is your six-digit birthdate (i.e. January 1, 1970 = 010170). After logging on the first time, WebPAL will ask you to change your password. If you are a returning student and can't remember your password, click on "What's My Password?" on the WebPAL home page, then choose "Reset my password." If you have an e-mail address on file, WebPAL will send you a new password.